# CH9142 蓝牙转双串口芯片

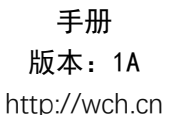

### 1、概述

 CH9142 是一款蓝牙转双串口透传芯片,芯片支持蓝牙主机模式、蓝牙从机模式和蓝牙广播模式, 支持蓝牙 BLE5.0。支持串口 AT 配置和在从机模式下的蓝牙通信配置, 支持 MODEM 联络信号, 串口波 特率最高 1Mbps。蓝牙从机模式下可设置蓝牙名称、厂商信息等参数,可通过 APP 或者串口命令轻松 配置,方便快捷。两个串口可独立控制蓝牙模式和蓝牙状态,支持两个蓝牙连接分别与对应串口进行 通讯。

下图为 CH9142 一些应用方案框图:

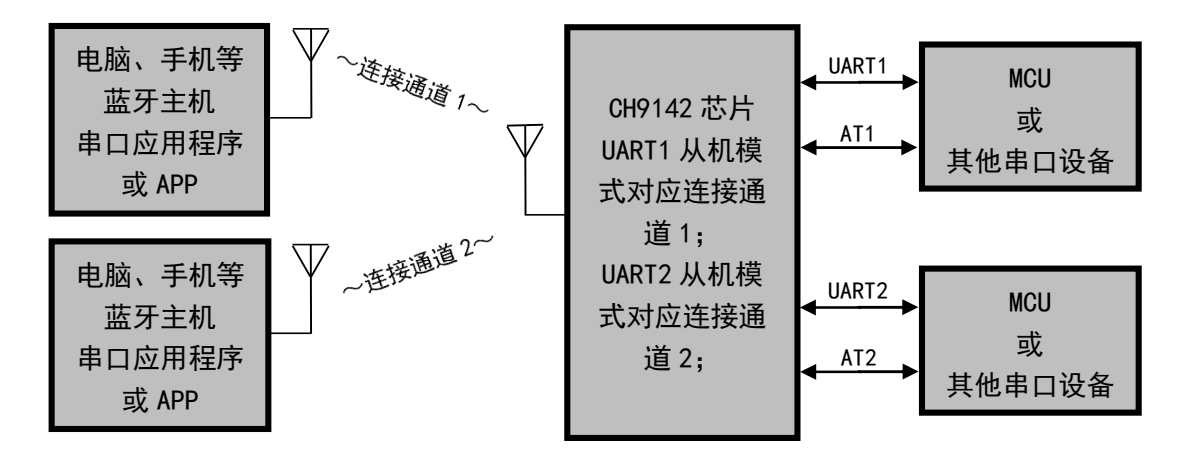

图 1 两个蓝牙主机通过 CH9142 两个蓝牙从机与串口设备进行通讯框图

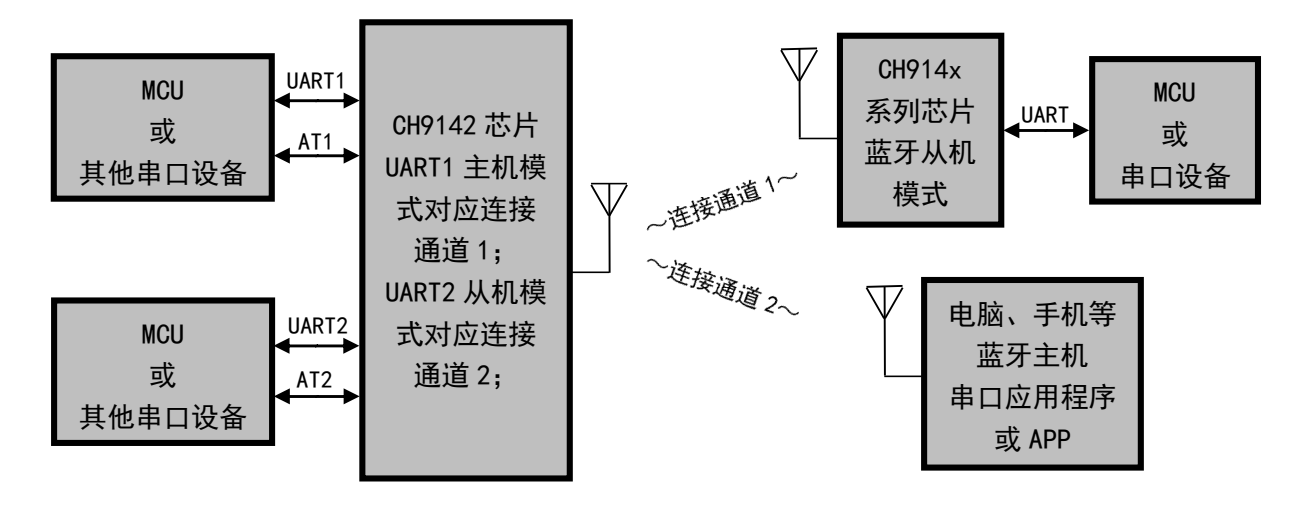

图 2 CH9142 蓝牙主从模式连接外部从机和主机进行通讯框图

- 2、特点
- 支持蓝牙主机模式、蓝牙从机模式和蓝牙广播模式。
- 支持串口 AT 配置和蓝牙传输配置。
- 两个串口可以单独设置蓝牙。
- 提供电脑端蓝牙虚拟串口驱动。
- 兼容已有串口软件和工具,无需二次开发。
- 支持 Windows/Linux/Android/iOS 等系统蓝牙主机连接。
- 掉电睡眠电流 0.3uA。
- 传输距离 100 米
- 发射功率 8 档可调。
- 异步串口最高通讯波特率 1Mbps。
- 串口支持 MODEM 联络信号 RTS、CTS。
- 串口支持 5、6、7 或者 8 个数据位以及 1 或者 2 个停止位。
- 串口支持奇、偶、无校验、空白 0、标志 1 等校验方式。
- 32K 时钟源可选外部晶振。
- 提供 QFN28 方形无引线 28 脚封装。

# 3、封装

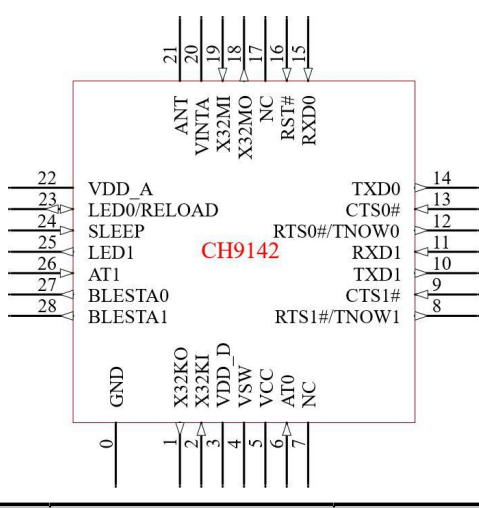

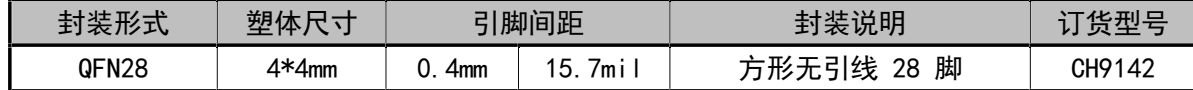

# 4、引脚

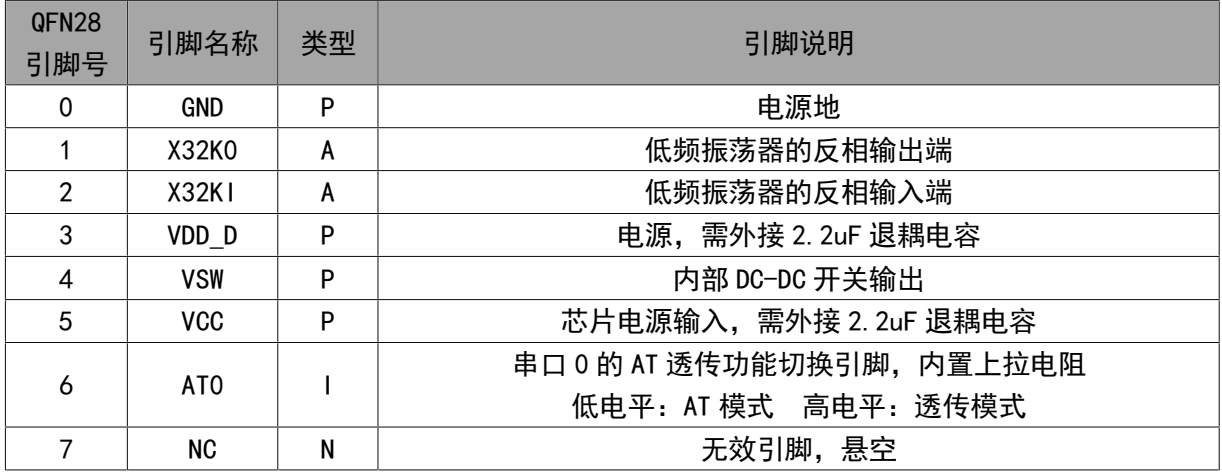

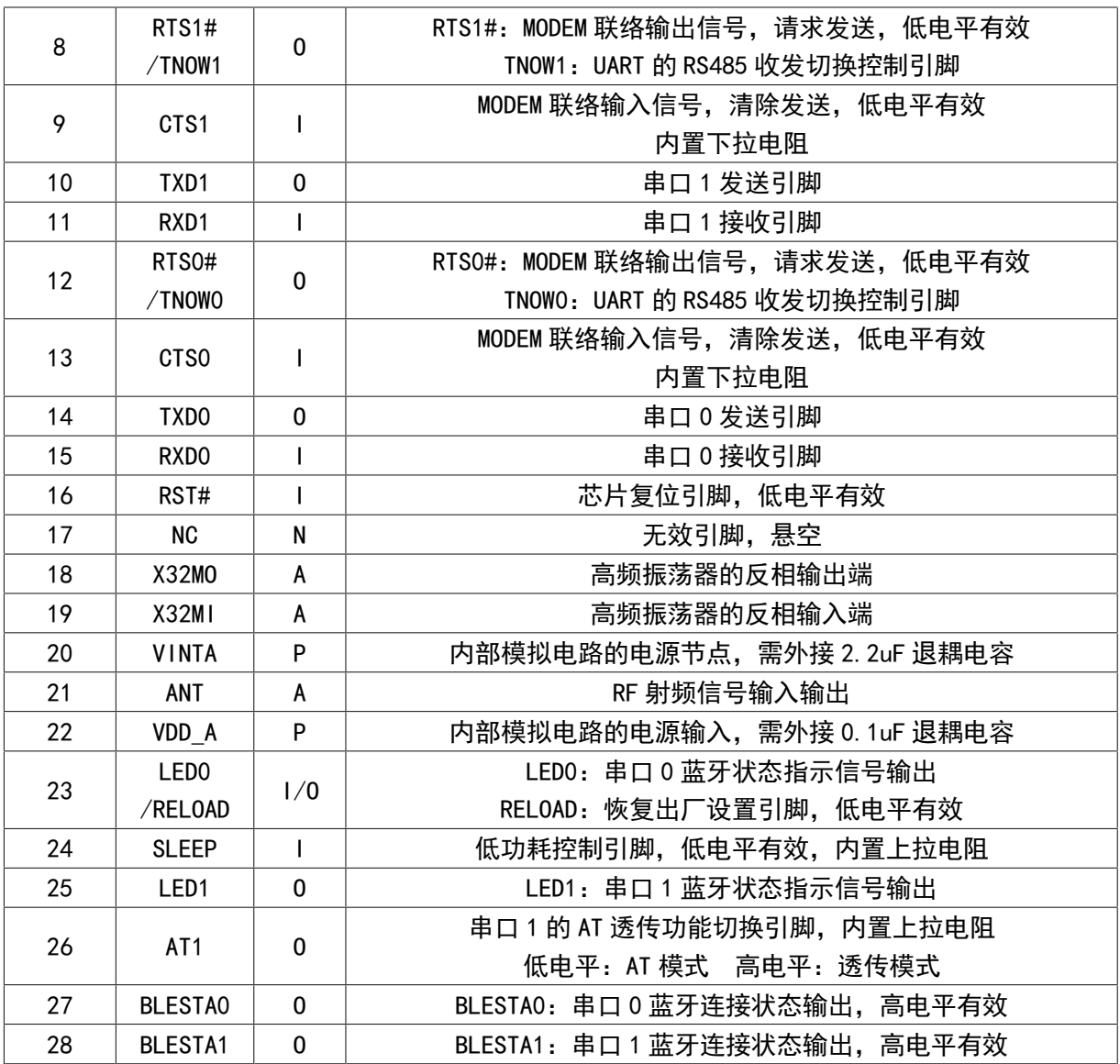

注: P: 电源引脚, A: 模拟引脚, I: 输入引脚, O: 输出引脚, N: 空脚 复用功能在前优先。

## 5、蓝牙模式说明

两个串口共享蓝牙接口进行通讯,可实现蓝牙双从机模式、单从机模式、一主一从模式、双主机 模式和广播模式,串口对应的角色可以通过配置进行设定。

### 5.1 双从机模式

蓝牙双从机模式下,当前蓝牙从机默认支持两个主机连接,两个串口分别对应蓝牙从机中的两个 服务,串口 0 的服务特征 UUID 为 0xFFF0,串口 1 的服务特征 UUID 为 0xFF00。两个从机共用一个广 播帧和扫描应答帧,蓝牙主机在连接后需要查找自己需要通讯的服务特征 UUID,通过 UUID 打开通知 属性,打开通知属性后对应的串口的蓝牙状态切换至连接状态。其中一个从机被连接后,CH9142 会重 新打开广播等待第二个主机连接,当两个从机都被连接后,芯片会关闭广播,直到有连接断开。

蓝牙两个从机共用一个服务列表,所以主机在连接查找服务通知时,芯片会按照第一次打开的服 务特征的 UUID 作为当前连接的串口号,再次操作其他服务特征时视为无效操作。建议主机按照应用 通讯直接查找对应的服务特征。

从机模式下会默认进行广播,广播间隔默认 100mS,广播的参数默认启用第一个从机模式的串口

参数,如双从机模式下,从机的广播参数启用串口 0 的。

#### 5.2 一主一从模式

蓝牙一主一从模式下,两个串口分别对应蓝牙从机和蓝牙主机,蓝牙从机的服务特征 UUID 与蓝 牙双从机模式对应关系一样。蓝牙主机功能与双主机下的主机模式一样。

#### 5.3 双主机模式

蓝牙双主机模式下,两个串口共享蓝牙主机接口,可以控制主机连接外部两个从机进行通讯,AT 命令操作需要等待主机空闲,即主机每次只能接收一个主机操作命令如连接、扫描、断开等等。在主 机正在执行一个命令情况下,另一个串口发送命令会返回忙信息。主机模式下执行连接时需要设定连 接的 MAC 地址和通讯的服务特征信息,当芯片主机接收到一个连接命令时,会执行"扫描-连接"操 作,当扫描步骤下找到该设备会执行连接操作,连接成功后根据设定的服务特征信息进行服务查找并 打开通知,此时命令返回连接成功信息。

#### 5.4 广播模式

广播模式支持串口透传数据给芯片,芯片将自动更新广播数据,也支持 AT 模式下更新广播数据, 建议使用 AT 命令发送蓝牙数据, 数据为蓝牙广播的原始数据, 芯片不会校验数据的合法性, 所以数 据一定要符合蓝牙协议规范。广播数据更新间隔默认为 100mS,如果在广播数据更新期间发送多个包, 则最后一包数据将作为广播数据。使用串口透传更新广播数据,建议采用串口超时机制,每个包之间 的间隔必须大于串口超时时间。广播数据包不可以超过 100 个字节,包的格式参考蓝牙协议规范。当 广播数据包大于 31 字节时,自动切换为扩展广播。

6、功能说明

6.1 串口透传功能

两个串口透传使用异步串口,默认出厂波特率为 115200 bps。芯片的串口接收缓存为 512 字节, 串口接收数据的同时会实时进行蓝牙传输。 进行 AT 配置时建议保证数据传输结束,进 AT 配置时, 当 前接收到的透传数据没有保存会丢失,已经保存到接收缓存区的数据会在退出 AT 模式时继续发送。 蓝牙接收到数据是会直接发送给串口,数据不会暂存,蓝牙数据多的时候会等待发送,如果当前已经 进入 AT 模式,蓝牙接收到的数据直接丢弃。建议主机发送时做一些速度方面的限制以降低丢包和缓 冲区溢出。

由于蓝牙通信速率与其环境有关,所以在串口波特率超过 9600 bps,且蓝牙平均 RSSI 小于-70dBm 时,建议使用 CTS/RTS 流控防止缓存区溢出。

6.2 参数配置

配置方式有两种:一是在设备模式下可以通过蓝牙进行配置和控制,二是通过串口进入 AT 配置 模式进行配置。

蓝牙配置在从机模式下使用,主机模式不可使用,配置命令可以使用例程里的接口进行操作,配 置后芯片会自动保存参数,并在下一次启动时生效。

串口配置是在串口进入 AT 模式下进行配置,AT 引脚。串口进行 AT 操作时,必须等到芯片应答后 才可以发送下一包数据,不可以连续发送。数据统一采用 ASCII 字符传输, HEX 形式的参数也是转换 成 ASCII 形式。

配置参数修改时有些不是立即生效需要重启后生效,建议将参数全部修改后重启芯片。

默认串口号配置当前串口的参数,即串口 0 发送 AT 配置命令或查询命令是操作串口 0 的相关参 数,需要串口 0 去操作串口 1 的配置参数时发送"切换当前配置的串口号"命令进行切换即可。

#### 6.3 设备信息

从机模式支持的设备信息属性包括:System ID、Model Number String、Serial Number String、 Firmware Revision String、Hardware Revision String、Software Revision String、Manufacturer Name String、PnP ID。这些参数都支持用户修改,String 格式输入字符串,大小不超过 18 个字符, 另外 System ID 和 PnP ID 这两个参数需要符合蓝牙协议, System ID 参数用户不去配置, 芯片将会 自动生成一个,PnP ID 不配置将会以全 0 来显示,可以参考下面的表格。

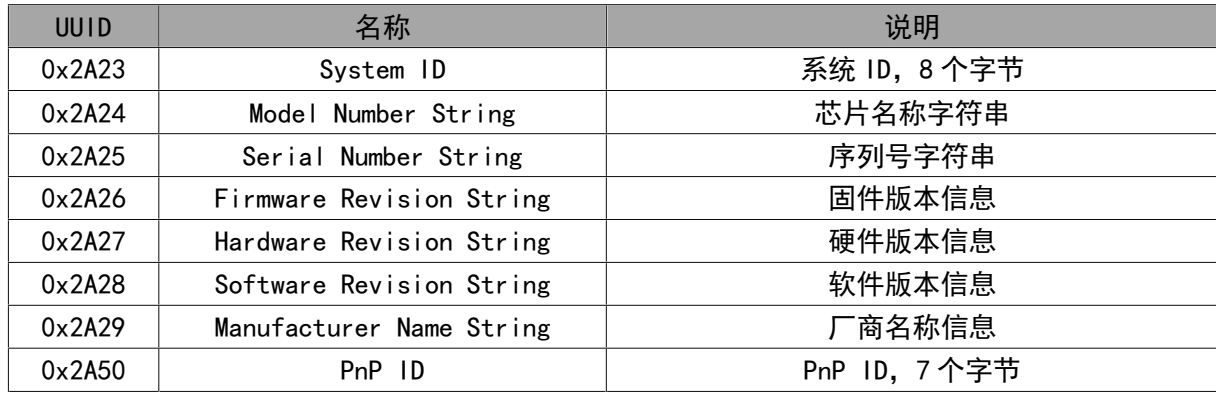

#### 6.4 功能引脚

6.4.1 流控信号

 CH9142 支持常用的流控信号:RTS 和 CTS。流控功能默认自动开启,串口接收缓存快满的时候将 无效 RTS 引脚,检测到 CTS 引脚无效时串口将停止发送。CTS 引脚芯片内置下拉电阻,默认有效状态。

#### 6.4.2 RS485 切换引脚 TNOW

芯片 RTS 引脚可设置成 TNOW 功能输出引脚使用。硬件配置,在软件没有配置的情况下,RTS#/TNOW 在芯片上电后设置为上拉输入模式,默认高电平,外部可接一个 4.7K 下拉电阻设置为低电平,芯片 上电完成后会根据输入电平的高低分别选择 RTS#和 TNOW 引脚功能。TNOW 引脚默认串口发送时输出高 电平,不发送时输出低电平。

6.4.3 蓝牙连接状态引脚 BLESTA

芯片 BLESTA 引脚输出蓝牙连接状态,高电平为连接状态,低电平为未连接状态。BLESTA 引脚功 能只在蓝牙主机和从机模式下可用。

6.5 低功耗功能

低功耗模式分为两种睡眠模式,一是睡眠模式,蓝牙将继续工作其他不相关的外设将会关闭,二 是芯片进入掉电模式,唤醒时芯片直接复位重新运行。睡眠模式可以通过 AT 命令来设置,建议根据 自身的需求选择相应的睡眠模式,不要经常更改睡眠模式。

睡眠模式时主控不可以发送串口数据,可以通过低功耗睡眠控制引脚(SLEEP 引脚)拉低来控制 芯片进入低功耗模式,该模式不是真正意义上的睡眠而是根据蓝牙通讯要求会自动唤醒并处理蓝牙, 蓝牙上收到数据还是会通过串口发送给主控,蓝牙没有事务处理则会自动睡眠,但是主控要发送数据 必须将睡眠引脚拉高,并等待 20mS 以上,再发送数据,否则会引起数据出错,拉高之后芯片会退出 低功耗模式。

掉电模式芯片将所有不相关的外设全部掉电,蓝牙不再运行,控制睡眠引脚(SLEEP 引脚)拉低 进入掉电模式,拉高唤醒时芯片将复位。

6.6 恢复出厂设置

芯片提供一个恢复出厂设置引脚(LED0/RELOAD),芯片上电后会检测恢复出厂设置引脚,检测到

该引脚持续拉低 2 秒后芯片会恢复出厂设置,之后芯片就以出厂设置的参数运行。RELOAD 检测处理 后该引脚会复用为 LED0 输出引脚。

#### 6.7 LED 引脚功能

芯片的 LED 引脚显示当前的串口蓝牙的状态,低电平有效,默认高电平,也可以接一个 LED 灯来 直观看模块工作情况。LED0 和 LED1 分别对应串口 0 和串口 1 的蓝牙运行状态。

从机模式下,模块初始成功后会进入广播状态,此时 LED 将以 500mS 低 500mS 高的时间进行连续 闪烁;当有主机连接时,LED 引脚将拉低,保持外部 LED 常亮的状态;此时有数据收发时 LED 会以 50mS 高 50mS 低的时间闪烁一次,最后保持低电平状态, 断开连接后会重新进入广播状态。

主机模式下,默认 LED 为高,当执行扫描动作时,LED 将以 165mS 低 165mS 高的时间进行连续闪 烁,直到扫描结束,LED 变成高电平保持默认状态;当执行连接时,在连接成功后会拉低,保持外部 LED 常亮的状态;有数据收发时将以 50mS 高 50mS 低的时间闪烁一次。连接如果断开, LED 拉高, 此 时如果没有 AT 命令则主机模块会主动重连从机,如如果连接成功则变成连接状态,引脚拉低。

在低功耗模式开启情况下 LED 引脚将输出常高,不更新 LED 状态。

#### 6.8 外部晶振

芯片的工作需要外接 32M 晶振,芯片引脚内置负载电容,不用外接负载电容。如果对频偏有严格 的要求情况下,建议外部预留负载电容的位置以方便在整体系统上测试和调整频偏。

芯片的 32K 低频晶振不是必须的。如果外接 32K 晶振时,芯片将会自动切换使用外部晶振,引脚 内置负载电容,不用外接负载电容。如果使用芯片工作在主机模式情况下,建议外接 32K,以提高时 钟的精准度。

6.9 内部 LSI 和 RF 校准

芯片提供定时和温度差两种方式对内部 LSI 时钟和 RF 进行校准,使用外部 32K 晶振情况不用关 心内部 32K 校准设置也不会对 LSI 时钟进行校准。建议在温度差比较大,或者环境温度变化快的应用 中合理设置定时或者温度差方式对芯片进行校准。

定时方式,根据设定的时间参数,定时进行内部 LSI 时钟校准和 RF 校准。

温度差方式,根据设定的时间参数,定时采样温度差,当温差达到设定的阈值时,进行内部 LSI 时钟校准和 RF 校准。

7、AT 指令集

7.1 AT 基本格式

AT 模式下芯片作为串口从设备,与芯片相连的主控(主机)为串口主设备,AT 命令由主机发送, 芯片给出响应。

主机发送基本格式:

<AT><+><命令码><操作符><参数><{CR}{LF}>

说明:基本格式是大部分命令码,部分命令有所区别,具体见下面的命令集。其中{CR}{LF}对应 的是字符格式定义的"\r""\n", 十六进制为: 0x0D, 0x0A 即 ASCII 中的回车符和换行符, 命令中 {CR}{LF}作为一个分隔符和结束符使用。

芯片返回基本格式:

返回参数格式:<参数><{CR}{LF}><OK><{CR}{LF}>

正确状态返回: < OK><{CR}{LF}>

错误状态返回: <{CR}{LF}><ERR:><错误码><{CR}{LF}>

说明: 错误码是两个 ASCII 字符组成的一个 HEX 形式, 如错误码为字符 "01"即表示十六进制的 0x01。目前的错误码及表示的含义如下图所示:

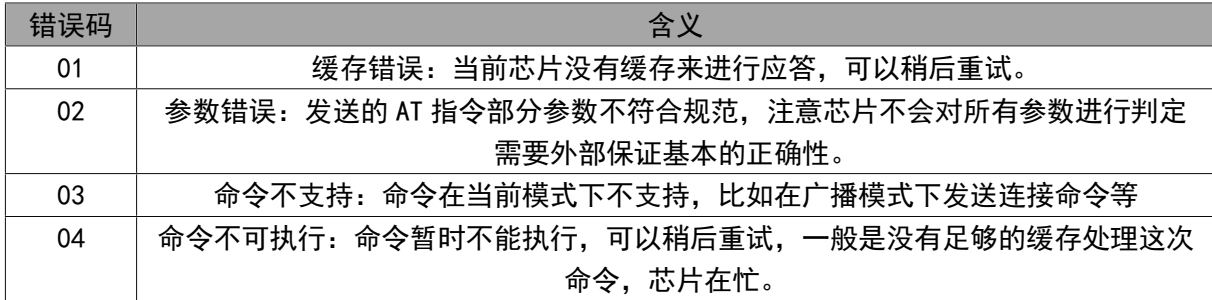

# 7.2 串口配置命令集

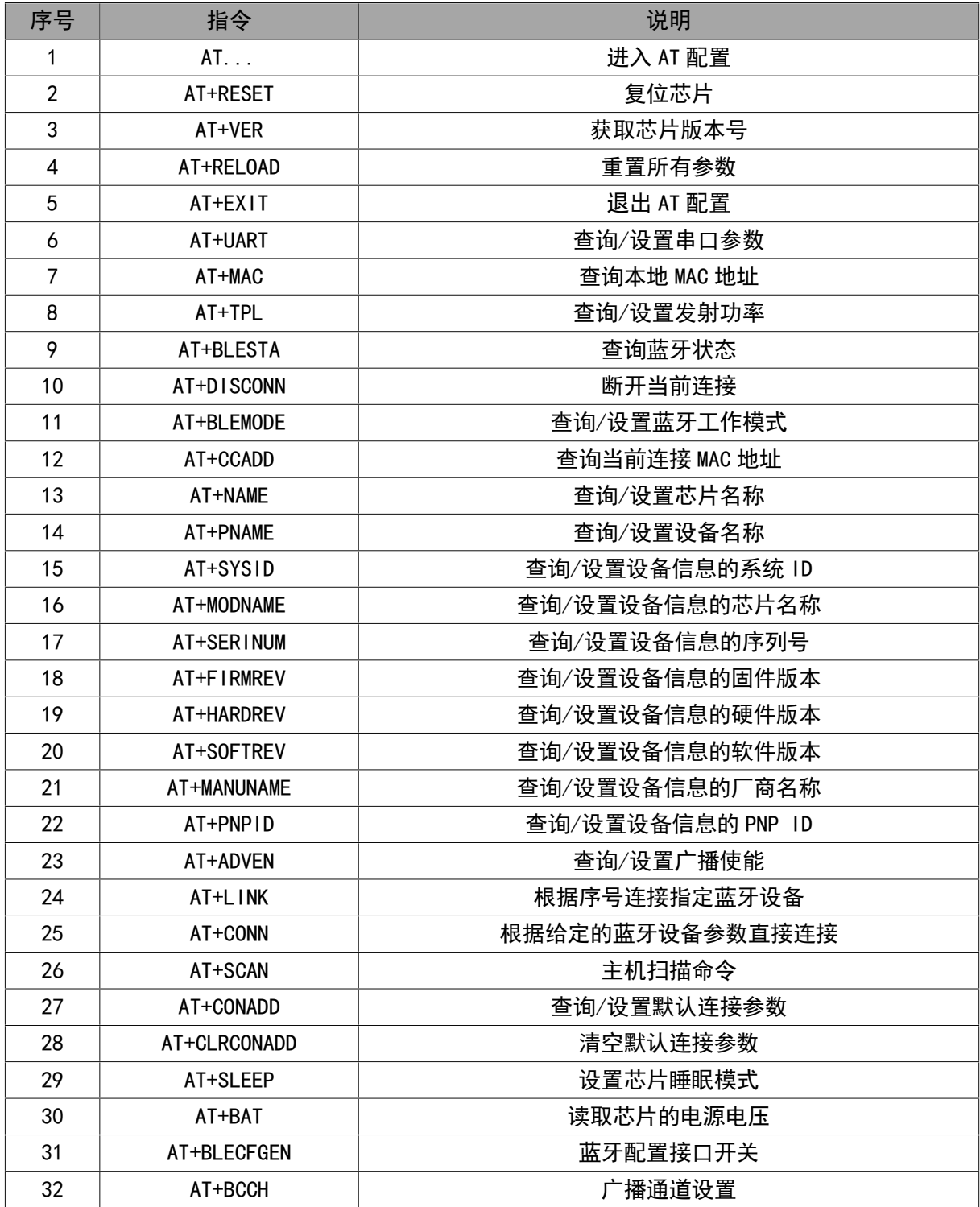

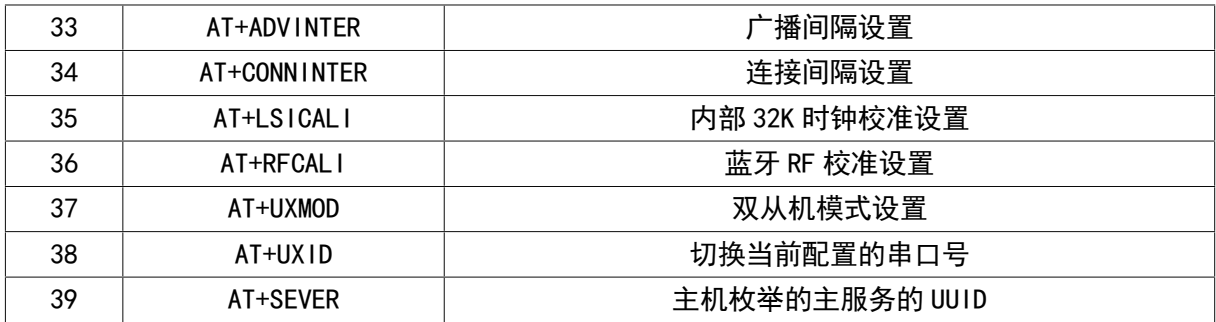

1.进入 AT 配置

指令:AT...{CR}{LF}

说明:该命令在不使用引脚进 AT 配置时使用,在串口空闲 500mS 后发送,芯片会进入 AT 模式, 并返回状态,进入 AT 模式后发送该命令也会给出响应。

返回:  $OK{CR}$   ${CF}$ 

例: 主机发送: AT... {CR} {LF} 芯片应答: OK {CR} {LF}

2.复位芯片

指令:AT+RESET{CR}{LF}

说明:该命令会使芯片在 20mS 后复位。

 $\mathcal{B}$ 回: OK $\{CR\}$  $\{LF\}$ 

3.获取芯片版本号

指令:AT+VER{CR}{LF}

说明:获取芯片的版本,返回版本号和状态

返回: VER:<版本号>{CR}{LF}OK{CR}{LF}

例:主机发送:AT+VER{CR}{LF}芯片应答:VER:V1.00{CR}{LF}OK{CR}{LF}

4.重置所有参数

指令:AT+RELOAD{CR}{LF}

说明:该命令会重置芯片所有参数,即恢复出厂设置并保持。

返回:状态。

例:主机发送:AT+RELOAD{CR}{LF} 芯片应答:OK{CR}{LF}

5.退出 AT 配置

指令:AT+EXIT{CR}{LF}

说明: 退出当前的 AT 配置模式, 和进入配置命令一起使用, 使用 AT 引脚进入 AT 配置模式, 不 可使用该命令。

 $\mathcal{B}$ 回: OK $\{CR\}$  $\{LF\}$ 

例:主机发送:AT+EXIT{CR}{LF} 芯片应答:OK{CR}{LF}

6.串口设置

获取指今: AT+UART? {CR} {LF}

说明:返回当前的串口参数配置。

返回:<波特率>,<数据位>,<停止位>,<校验位>,<超时时间>{CR}{LF}

例: 主机发送: AT+UART?{CR}{LF} 芯片返回: 115200,8,1,1,50{CR}{LF}OK{CR}{LF}

设置指令: AT+UART=<波特率>,<数据位>,<停止位>,<校验位>,<超时时间>{CR}{LF}

说明:该命令设置串口参数,其中波特率支持参数:9600bit/s、19200bit/s、38400bit/s、 57600bit/s、115200bit/s、1000000bit/s;数据位支持参数:5、6、7、8;停止位支持的参数:1、 2;校验位支持的参数:0(无校验)、1(奇校验)、2(偶校验);超时时间是透传模式下的数据超时时 间,单位为 mS。发送完该命令,芯片将保存该设置的参数并返回应答,5mS 后将按该配置的参数重新 初始化串口。

例:主机发送:AT+UART=115200,8,1,0,50{CR}{LF} 芯片应答:OK{CR}{LF}

7.MAC 地址

查询指令:AT+MAC?{CR}{LF}

说明:读取芯片的蓝牙 MAC 地址,返回的参数格式 xx:xx:xx:xx:xx:xx, MAC 为小端格式即低字 节在前。

返回: 蓝牙 MAC 地址

例:主机发送:AT+MAC?{CR}{LF} 芯片返回:05:DF:39:4C:99:B4{CR}{LF}OK{CR}{LF}

设置指令:AT+MAC=xx:xx:xx:xx:xx:xx{CR}{LF},参数以小端格式填入。

说明:MAC 参数不建议修改,修改时,芯片不会对参数的合法性进行验证。该参数在下一次上电 或复位生效。

例:主机发送:AT+MAC=05:DF:39:4C:99:B4{CR}{LF} 芯片应答:OK{CR}{LF}

8.发射功率

查询指令:AT+TPL?{CR}{LF}

说明:查询当前蓝牙发送功率。

返回:功率等级。

例:主机发送:AT+TPL?{CR}{LF} 芯片返回:0{CR}{LF}OK{CR}{LF}

设置指令:AT+TPL=<x>{CR}{LF}

说明:设置蓝牙发射功率,x 支持的参数:0(0DB)、1(1DB)、2(2DB)、3(3DB)、4(-3DB)、 5(-8DB)、6(-14DB)、7(-20DB),其他的参数不支持,设置参数会保存,并在下一次重启时生效。

例:主机发送:AT+TPL=1{CR}{LF} 芯片应答:OK{CR}{LF}

9.查询蓝牙状态

指令:AT+BLESTA?{CR}{LF}

说明:查询当前的蓝牙状态,状态是两个 ASCII 组成的,表示一个 HEX,注意是区别模式,下图 表示各个模式返回表示的状态及含义。

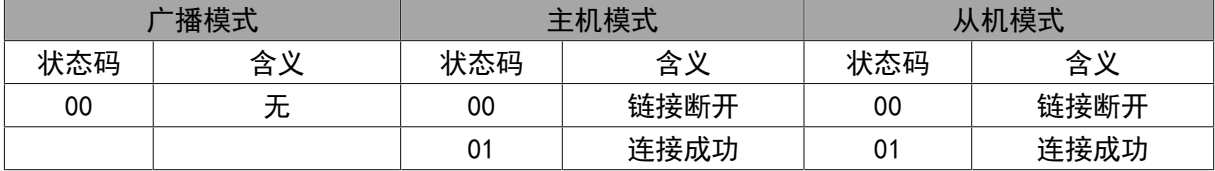

返回:当前模式下的状态码。

例:主机发送 AT+BLESTA?{CR}{LF} 芯片应答:01{CR}{LF}OK{CR}{LF}

10.断开连接

指令: AT+DISCONN{CR}{LF}

说明:断开当前的连接,该命令返回的状态不是已经断开而是接受到命令并可以去执行,断开的 结果可以使用查询状态来查看。

返回:状态。

例:主机发送:AT+DISCONN{CR}{LF} 芯片返回:OK{CR}{LF}

11.蓝牙工作模式

查询指令:AT+BLEMODE?{CR}{LF}

说明: 返回当前的蓝牙工作模式,模式参数为: 0 (广播模式)、1 (主机模式)、2 (设备模式)。 返回:工作模式。

例:主机发送:AT+BLEMODE?{CR}{LF} 芯片返回:2{CR}{LF}OK{CR}{LF}

设置指令:AT+BLEMODE=<x>{CR}{LF}

说明: 设置模式的参数 x 为: 1 (主机模式)、2 (设备模式), 命令接收后保存该配置参数, 在下 一次重启才执行。

例:主机发送:AT+BLEMODE=1{CR}{LF} 芯片返回:OK{CR}{LF}

12.获取当前连接 MAC 地址

指令:AT+CCADD?{CR}{LF}

说明:获取当前与芯片连接的 MAC 地址, MAC 为小端格式即低字节在前, 没有连接则返回空的 MAC 地址。

返回:连接的 MAC 地址。

例:主机发送:AT+CCADD?{CR}{LF} 芯片返回:05:DF:39:4C:99:B4{CR}{LF}OK{CR}{LF} 13.芯片名称

获取指今: AT+NAME?{CR}{LF}

说明:获取当前设备的芯片名称,字符串格式。

返回:当前的芯片名称。

例:主机发送:AT+NAME?{CR}{LF} 芯片应答:WCH MODULE{CR}{LF}OK{CR}{LF}

设置指令: AT+NAME=<芯片名称字符串>{CR}{LF}

说明:芯片名称字符串长度不超过 18 个字符,设置命令发送后,芯片将会保持该参数,并在下 一个重启后启用,该芯片名称会在设备模式下广播包里体现,在主机搜索时会显示改名称。其他模式 就不使用该参数,不过使用命令也可以读取芯片名称。

返回:状态。

例:主机发送:AT+NAME=TEST NAME{CR}{LF} 芯片返回:OK{CR}{LF}

14.设备名称

获取指今: AT+PNAME?{CR}{LF}

说明:获取设备的设备名称,该名称在设备模式时使用,用于属性描述的名称,具体可以参考蓝 牙协议。

返回: 设备名称。

例:主机发送:AT+PNAME?{CR}{LF} 芯片应答:WCH PREI{CR}{LF}OK{CR}{LF}

配置指令:AT+PNAME=<设备名称字符串>{CR}{LF}

说明:设置设备名称,保存参数,并在下一次启动时使用,名称长度不超过 18 个字符。

例:主机发送:AT+PNAME=TEST PNAME{CR}{LF} 芯片应答:OK{CR}{LF}

15.设备信息的系统 ID

获取指令: AT+SYSID? [CR] {LF}

说明:获取设备信息的系统 ID,该系统 ID 用于设备模式下的信息,具体可以参考蓝牙协议,用 户不设置该参数,则在芯片初始化完成后根据蓝牙协议生成一个 ID,获取时就会获取该参数,用户设 置后则在芯片初始化完成后不会生成新的,而使用设置的参数。

返回:当前的系统 ID。

例:主机发送:AT+SYSID?{CR}{LF} 芯片返回:05DF3900004C99B4{CR}{LF}OK{CR}{LF} 配置指令:AT+SYSID=<系统 ID>{CR}{LF}

说明: 系统 ID 的大小为 8 个字节, 即发送 16 个字符来配置, 每两个字符组成一个字节, 配置后 会在下一次启动时使用。

返回:状态。

例: 主机发送: AT+SYSID=0102030405060708{CR}{LF} 芯片返回: OK{CR}{LF} 16.设备信息的芯片名称

获取指今: AT+MODNAME? {CR} {LF}

说明:获取设备信息的芯片名称,该名称使用在设备模式下的设备信息属性参数。

返回:当前的设备信息的芯片名称。

例:主机发送:AT+MODNAME?{CR}{LF} 芯片应答:WCH BLE{CR}{LF}OK{CR}{LF}

设置指令: AT+MODNAME=<芯片名称>{CR}{LF}

说明:设置设备信息的芯片名称,长度不超过18个字符。

返回:状态。

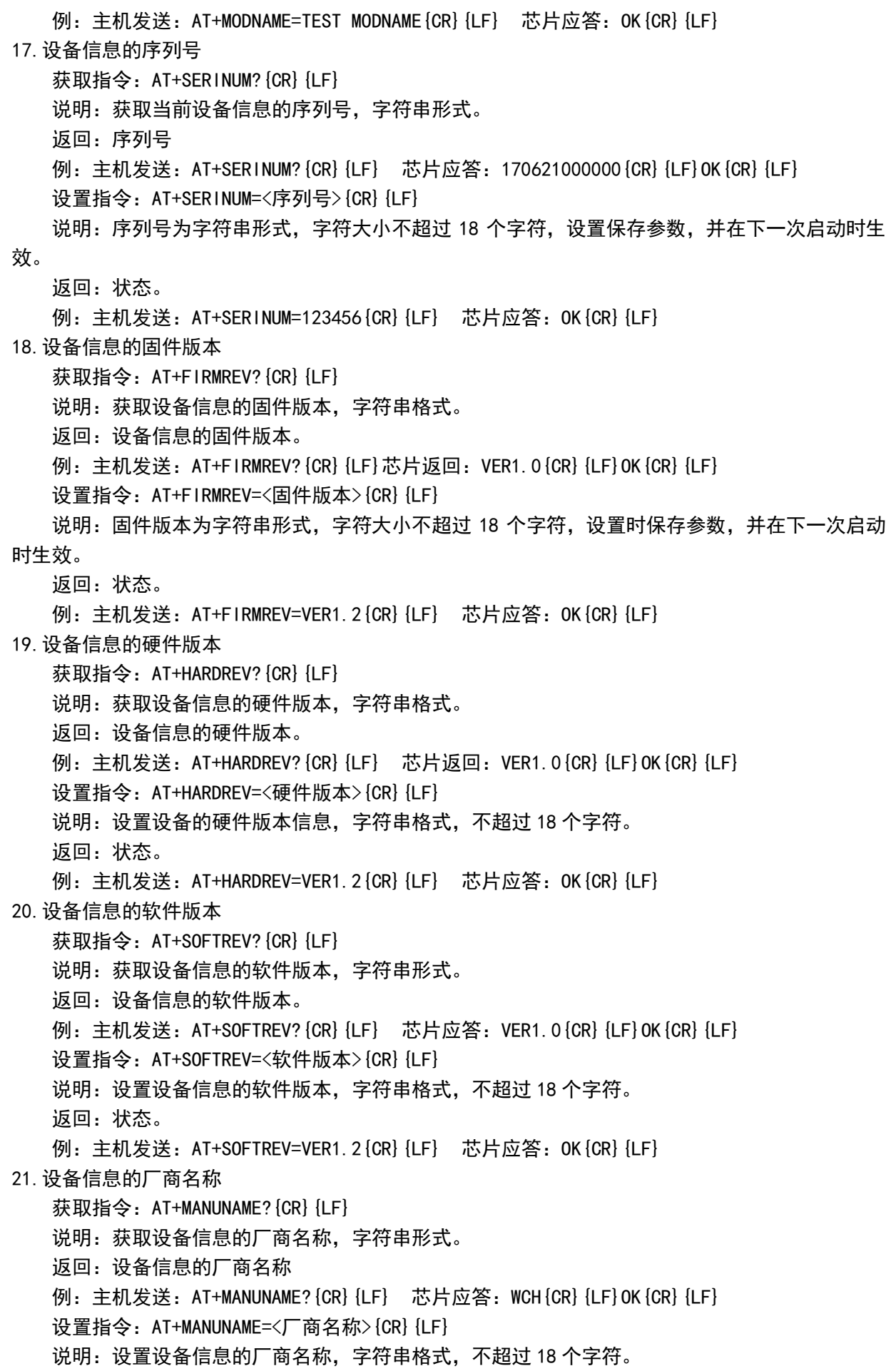

返回:状态。 例:主机发送:AT+MANUNAME=TEST{CR}{LF} 芯片应答:OK{CR}{LF} 22.设备信息的 PNP ID 获取指令: AT+PNPID?{CR}{LF} 说明: 查询设备的 PNP ID, 返回的是 7 个字节转换成 ASC 格式的字符串。 返回:设备信息的 PNP ID 例:主机发送:AT+PNPID?{CR}{LF} 芯片应答:01020304050607{CR}{LF}OK{CR}{LF} 设置指令:AT+PNPID=<PNP ID>{CR}{LF} 说明: PNP ID 为 7 个字节, 即设置字符为 14 个, PNP ID 参考蓝牙协议。 返回:状态。 例:主机发送:AT+PNPID=10203040506070{CR}{LF} 芯片应答:OK{CR}{LF} 23.广播使能控制 获取指令: AT+ADVEN? {CR} {LF} 说明:获取当前广播状态。 返回:ON 与 OFF,分别表示开启和关闭。 例:主机发送:AT+ADVEN?{CR}{LF} 芯片应答:ON{CR}{LF}OK{CR}{LF} 设置指令:AT+ADVEN=<控制>{CR}{LF} 说明: 设置的控制参数为"ON"、"OFF", 分别表示开启和关闭从机广播。 返回:状态。 例:主机发送:AT+ADVEN=OFF{CR}{LF} 芯片应答:OK{CR}{LF} 24.序号连接 指令:AT+LINK=<序号>,<密码>{CR}{LF} 说明:扫描后,根据扫描给出的序号,指定一个序号连接,序号从 1 开始。 返回:命令操作状态。 例:主机发送:AT+LINK=1,123456{CR}{LF}芯片应答:OK{CR}{LF} 25.直接连接 指令: AT+CONN=<MAC>,<密码>{CR}{LF} 说明: 可以不扫描直接连接已知 MAC 的蓝牙设备, MAC 数据格式: xx:xx:xx:xx:xx:xx, MAC 为小 端格式即低字节在前,密码格式是字符串,不支持密码连接的操作,密码填 6 个'0'。 返回:命令操作结果。 例: AT+CONN=05:DF:39:4C:99:B4,123456{CR}{LF} 芯片应答: OK{CR}{LF} 26.主机扫描命令 指令:AT+SCAN=<控制>{CR}{LF} 说明: 控制扫描, 参数为: "ON"、"OFF", 建议开启扫描, 并等到扫描自动结束, 此时串口会输出 扫描的结果和设备对应的序号,不一定需要发送停止命令。 返回:命令操作结果。 例:主机发送:AT+SCAN=ON{CR}{LF} 芯片应答:OK{CR}{LF} 27.默认连接参数 获取指令: AT+CONADD? [CR] [LF] 说明:查询内部保存的默认连接的参数,该参数如果有效则在芯片初始化后会自动连接该默认参 数。

返回:内部保存的默认连接的参数。

例:主机发送:AT+CONADD?{CR}{LF} 芯片应答:05:DF:39:4C:99:B4,123456{CR}{LF} 设置指令: AT+CONADD=<MAC>,<密码>{CR}{LF}

说明:设置默认连接的参数,MAC 为小端格式即低字节在前,密码格式是字符串,不支持密码连 接的操作,密码填 6 个'0'。

返回:命令执行结果。

例: 主机发送: AT+CONADD=05:DF:39:4C:99:B4,123456{CR}{LF}芯片应答: OK{CR}{LF}

28.清空默认连接参数

指令:AT+CLRCONADD{CR}{LF}

说明:命令用于清空默认连接参数,并保存。

返回:指令执行状态。

例:主机发送:AT+CLRCONADD{CR}{LF} 芯片应答:OK{CR}{LF}

29.设置芯片睡眠模式

查询指令:AT+SLEEP?{CR}{LF}

说明:查询当前的睡眠模式。

返回:当前的睡眠模式。

例: 主机发送: AT+SLEEP? [CR] {LF] 芯片返回: 1 [CR] {LF] OK [CR] {LF]

设置指令: AT+SLEEP=<x>{CR}{LF}

说明:设置芯片进入低功耗时睡眠模式,x 支持的参数:0(不进入低功耗)、1(睡眠模式)、2(掉 电模式),其他参数不支持,设置参数会保存,并在下一次重启时生效。

例: 主机发送: AT+SLEEP=1 {CR} {LF} 芯片应答: OK {CR} {LF}

30.读取芯片的电源电压

指令:AT+BAT?{CR}{LF}

说明:读取当前的芯片的电源电压,也就是 VCC 电压值。

返回:一个 mV 单位的数值。

例: 主机发送: AT+BAT? {CR} {LF} 芯片返回: 2985 {CR} {LF}OK {CR} {LF}

31.蓝牙配置接口控制

查询指令:AT+BLECFGEN?{CR}{LF}

说明:查询当前蓝牙配置接口开关状态。该状态是指蓝牙接口可以对芯片进行参数的获取配置等 是使能状态。当状态处于关闭时,蓝牙接口就不能获取和配置参数,直到使用 AT 命令重新打开。

返回:0{CR}{LF}OK{CR}{LF}或 1{CR}{LF}OK{CR}{LF}分别对应关闭蓝牙配置接口、打开蓝牙控制 接口。

例:主机发送:AT+BLECFGEN?{CR}{LF} 芯片返回:1{CR}{LF}OK{CR}{LF}

设置指令: AT+BLECFGEN=<参数>{CR}{LF}

说明:〈参数〉与上面查询一样,为 0 或者 1,分别对应关闭和打开。

例: AT+BLECFGEN=1 {CR} {LF} 芯片返回: OK {CR} {LF}

32.广播通道设置

查询指令:AT+BCCH?{CR}{LF}

说明:查询当前广播通道参数,返回值为:0、1、2、3 对应三个通道都开启、仅在 37 通道广播、 仅在 38 通道广播、仅在 39 通道广播。这里的 37、38、39 是在蓝牙协议定义的通道。参数设置后重 启生效。

例: 主机发送: AT+BCCH? [CR] [LF] 芯片返回: 0 [CR] [LF] OK [CR] [LF]

设置指令: AT+BCCH=<参数>{CR}{LF}

说明:设置广播通道参数,该参数影响广播模式和从机模式下的广播通道设置。

例:主机发送:AT+BCCH=0{CR}{LF} 芯片返回:OK{CR}{LF}

33.广播间隔设置

查询指令:AT+ADVINTER?{CR}{LF}

说明: 查询当前广播间隔, 返回的是数值, 单位是 0.625mS, 默认为 160, 即 100mS 的广播间隔。

例:主机发送:AT+ADVINTER?{CR}{LF} 芯片返回:160{CR}{LF}OK{CR}{LF}

设置指令: AT+ADVINTER=<参数>{CR}{LF}

说明:设置广播时间间隔,<参数>是数值。

例:主机发送:AT+ADVINTER=1600{CR}{LF} 芯片返回:OK{CR}{LF}

34.连接间隔设置 AT+CONNINTER

查询指令:AT+CONNINTER?{CR}{LF}

说明:查询当前芯片的连接间隔参数,返回是一个区间数值,分别对应最小值和最大值,在连接 时蓝牙协议会协商一个通讯的时间,如果参数不满足芯片将会发起重新协商。数值单位为 1.25mS。

例:主机发送:AT+CONNINTER?{CR}{LF} 芯片返回:6-16{CR}{LF}OK{CR}{LF}

设置指令: AT+CONNINTER=<参数 1>-<参数 2> [CR] [LF]

说明:设置连接间隔参数,参数范围需要满足蓝牙协议的要求,同时设置的数值不应超过 65535。

例:主机发送:AT+CONNINTER=6-160{CR}{LF} 芯片返回:OK{CR}{LF}

35.内部 32K 时钟校准设置 AT+LSICALI

查询指令:AT+LSICALI?{CR}{LF}

说明:芯片返回当前内部 32K 时钟校准参数,有三个参数域,中间使用逗号隔开,参数格式定义: <校准模式>,<温度差阈值>,<定时时间>{CR}{LF}。其中校准模式值定义:0:关闭校准,1:采用定时 方式校准,2:采用温度差校准;温度差阈值:设定的值为温差变化差,该值设置后会在采用温度差方 式校准时使用;定时时间: 以 mS 为单位,设置两种校准方式定时时间。

例:主机发送:AT+LSICALI?{CR}{LF} 芯片返回:2,7,5000{CR}{LF}OK{CR}{LF}

设置指令:AT+LSICALI=<校准模式>,<温度差阈值>,<定时时间>{CR}{LF}

说明:设置当前 LSI 时钟的校准模式,参数定义参考查询指令。

例: 主机发送: AT+LSICALI=2, 10, 10000 [CR] {LF} 芯片返回: OK [CR] {LF]

36.RF 校准设置 AT+RFCALI

查询指令:AT+RFCALI?{CR}{LF}

说明:芯片返回当前 RF 校准参数,有三个参数域,中间使用逗号隔开,参数格式定义:<校准模 式>,<温度差阈值>,<定时时间>{CR}{LF}。其中校准模式值定义:0:关闭校准,1:采用定时方式校 准,2:采用温度差校准;温度差阈值:设定的值为温差变化差,该值设置后会在采用温度差方式校准 时使用;定时时间:以 mS 为单位,设置两种校准方式定时时间。两个设置校准命令格式一致。

例:主机发送:AT+RFCALI?{CR}{LF} 芯片返回:2,7,5000{CR}{LF}OK{CR}{LF}

设置指今: AT+RFCALI=<校准模式>,<温度差阈值>,<定时时间>{CR}{LF}

说明: 设置当前 RF 校准模式, 参数定义参考查询指令。

例:主机发送:AT+RFCALI=2,10,10000{CR}{LF} 芯片返回:OK{CR}{LF}

37.双从机模式设置 AT+UXMOD

查询指令:AT+UXMOD?{CR}{LF}

说明:蓝牙双从机默认蓝牙从机模式支持连个蓝牙主机连接,也可以设置成当前仅支持一个主机 连接,从机的服务特征 UUID 不变,两个串口分别对应两个服务。命令效果只有在双从机模式下有作 用,其他模式不关心该参数,返回参数定义:0:蓝牙从机支持两个主机连接,1:蓝牙从机仅支持一 个主机连接。

例:主机发送:AT+UXMOD?{CR}{LF} 芯片返回:0{CR}{LF}OK{CR}{LF}

设置指今: AT+UXMOD=<设置参数>{CR}{LF}

说明:设置当前双从机模式的蓝牙从机是否支持多主机连接,参数定义参考查询指令。

38.切换配置串口号 AT+UXID

查询指令:AT+UXID?{CR}{LF}

说明:获取当前串口设置的参数的串口号,默认串口 0 发送 AT 命令配置的是串口 0 的所有参数, 串口 1 同理,可以通过该命令设置成串口 0 发送 AT 命今设置的是串口 1 的参数,切换配置串口号为 临时设置,参数不保存,重启后会恢复默认,设置的参数仅对当前需要修改的串口生效。返回参数定 义:0:当前配置的是串口 0,1:当前配置的是串口 1。

39.主机枚举的主服务的 UUID AT+SEVER

查询指令:AT+SEVER?{CR}{LF}

说明:查询当前主机需要枚举的主服务的 UUID 例:主机发送:AT+SEVER?{CR}{LF} 芯片返回:FFF0{CR}{LF}OK{CR}{LF} 设置指令: AT+SEVER=<主机枚举的主服务>{CR}{LF} 说明: 设置当前主机枚举的主服务的 UUID, 仅支持 914X 系列主服务。 例:主机发送:AT+SEVER=FF00{CR}{LF} 芯片返回:OK{CR}{LF}

## 8、操作说明

8.1 主机模式操作

Step1. 进入 AT 模式设置基本参数, 波特率、工作模式等, 重启芯片, 串口会按照设置过的参数 工作,可以设置默认连接地址使芯片自动连接该地址,或者使用扫描连接的方式;

 Step2.进入 AT 模式,使用设置默认连接地址方式则等待连接成功后才能发送数据,可以通过查 询蓝牙连接状态获取连接状态,连接成功后才可以发送数据,不然数据会被暂存或者丢弃。

使用扫描连接的方式则发送扫描命令,扫描的时候输出的数据格式举例说明: "1. MAC:4c:df:39:4c:99:b4 RSSI -37dB{CR}{LF}",格式为"<序号 $\times$ . $\times$ 空格 $\times$ MAC 地址 $\times$ 空格 $\times$ RSSI 值>",每搜索到一个设备则占用一行输出信息,扫描结束后会输出结束的字符串"SCAN END{CR}{LF}"。 此时可以使用序号连接命令选择其中一个设备进行连接,连接成功并进行连接的初始化完成后芯片会 输出"LINK OK{CR}{LF}"字符串,说明该芯片已经连接成功可以退出 AT 模式进行数据透传。当连接 需要配对加密,连接中的配对出错时,主机是不会对从机重新发起连接,串口会输出"PAIR ERR{CR}{LF}"字符串此时需要检查密码参数是否正确。

需要注意的是如果使用查询蓝牙连接状态查询到连接成功,不是代表可以立即发送数据,连接 完成后蓝牙需要进行连接的初始化,此时如果透传数据,则会保存等待连接初始化完成后进行传输或 者该数据会被丢弃,扫描连接或者直接输入连接地址连接的方式则在配置连接信息后等待连接成功字 符串输出;扫描连接的方式必须等到扫描结束后启动序号连接。

Step3. 芯片通知连接成功后可以退出 AT 模式;

Step4.与从机进行串口透传,在透传期间进入 AT 配置时会导致蓝牙接收的数据直接丢弃。

8.2 从机模式操作

Step1. 设置基本参数, 波特率、工作模式等, 芯片重启, 串口会按照设置过的参数工作, 可以设 置设备模式的相关设置信息参数。

Step2. 可以进入 AT 模式进行连接状态的查询,也可以直接进行透传,未连接时,透传的数据会 被直接丢弃;

 Step3.使用软件或者主机连接芯片进行数据透传,在透传期间 AT 配置时会导致蓝牙接收的数据 直接丢弃。

8.3 广播模式

Step1.进入 AT 模式设置基本参数,波特率、工作模式等,重启芯片,串口会按照设置过的参数 工作;

Step2.进入 AT 模式;

Step3.发送设置广播命令参数,建议发送间隔大于等于 100mS,数据包大小必须不超过 100 字节, 包的数据格式参考蓝牙协议;

Step4.使用软件监控广播数据测试。

## 9、参数

9.1 绝对最大值

临界或者超过绝对最大值将可能导致芯片工作不正常甚至损坏

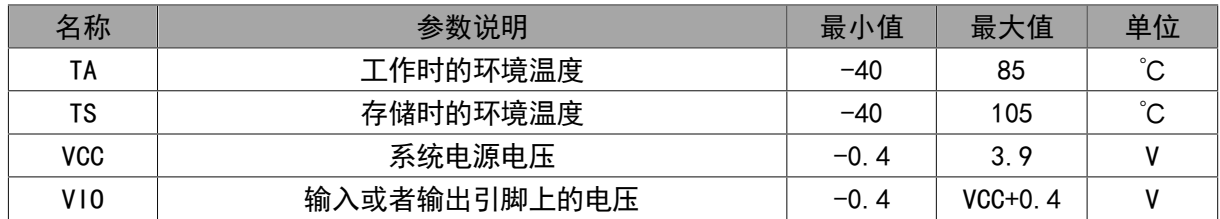

# 9.2 电气参数

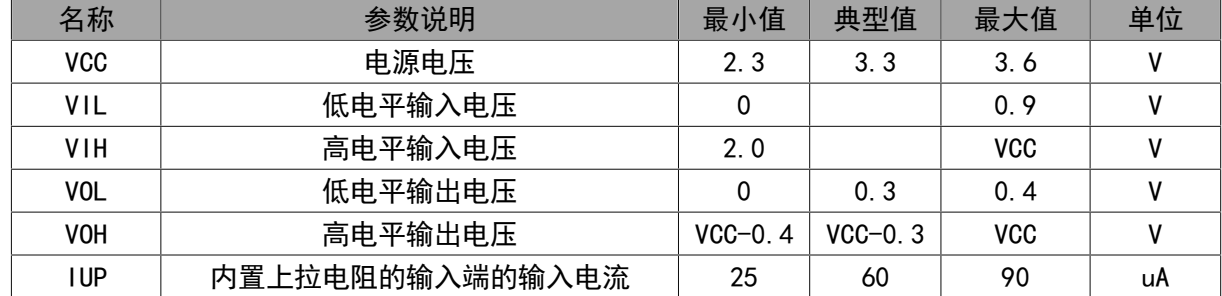